# **Bedienungsanleitung**

**METTLER TOLEDOBidirektionale Datenschnittstelleder J-Waagen**

**Option 018**

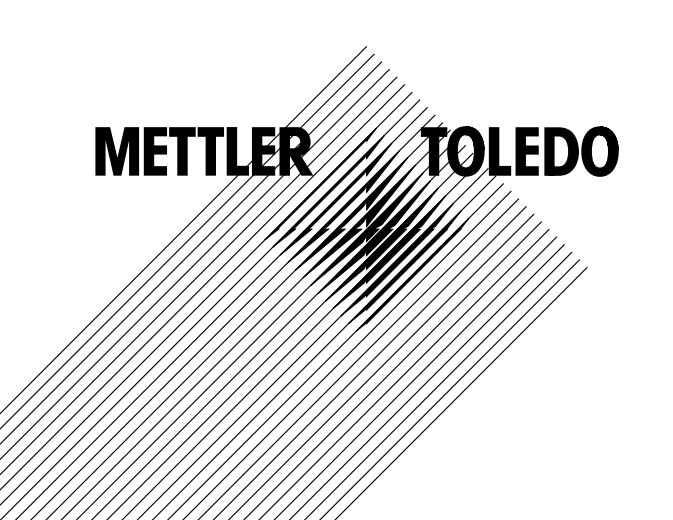

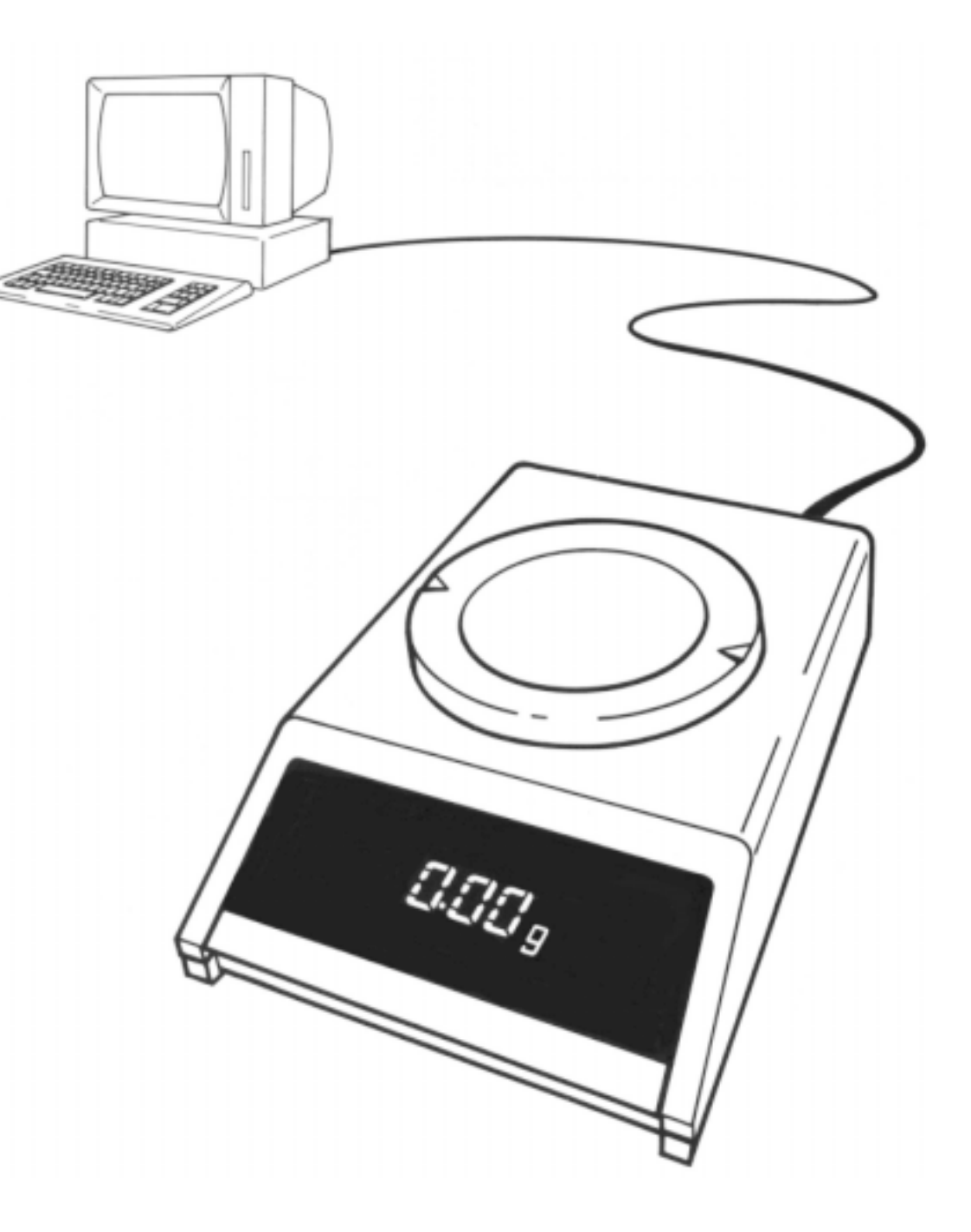

#### **Bidirektionale Datenschnittstelle (CL/RS232C) der J-Waagen und BB Waagen**

Die METTLER TOLEDO J-Waagen lassen sich mit einer bidirektionalen Datenschnittstelle ausrüsten. Über 20-mA-Current-Loop oder RS232C kann die J-Waage BB Wägeresultate an einen Datenaufnehmer (Computer, Terminal, Drucker usw.) übertragen. Gleichzeitig kann sie aber auch Befehle empfangen und diese ausführen (Vollduplex-Betrieb). Damit ist es möglich, die J-Waage in ein gesteuertes Wägesystem zu integrieren.

Im bidirektionalen Betrieb stehen damit folgende Funktionen zur Verfügung:

- Automatisches Übertragen von Messwerten
- Tarieren und Taravorabzug
- Umrechnen des Wägeresultats (Skalierung)
- Ansteuern der Waagenanzeige

Diese Bedienungsanleitung gilt für AJ, PJ sowie für BB Waagen.

Einbau der bidirektionalen Datenschnittstelle siehe Seite 22.

## **Konfigurieren der Schnittstellenparameter (I-Face)**

Wenn die Schnittstellenplatine eingebaut ist, können nebenstehende Schnittstellenparameter gewählt werden.

Vorgehen:

- Waage ausschalten.
- – Bedientaste drückenund gedrückt halten

– Taste loslassen. erscheint. Erscheint. Erscheint. Erscheint.

Einstellung der Standardparameter (unterstrichen):

– Taste drückenund gedrückt halten

Für andere Einstellungen:

– Nach

Taste kurz drücken. erscheint

- – Taste lang drücken, bis der ersteParameter erscheint.
- Angezeigten Parameter akzeptieren
- Parameter ändern

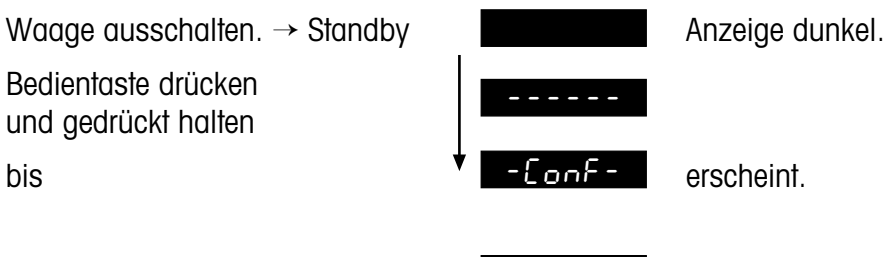

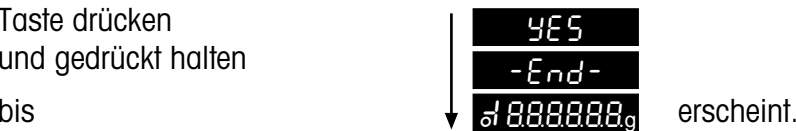

rESEt

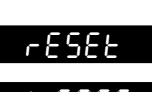

(Interface

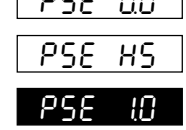

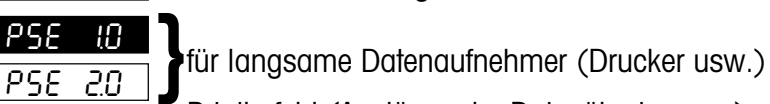

Printbefehl (Auslösen der Datenübertragung): Kein Auslösen mit Bedientaste der Waage PrtoFF

- 
- Prt on -End-
- Auslösen mit Bedientaste der Waage Taste gedrückt halten bis Anzeigekontrolle erscheint.

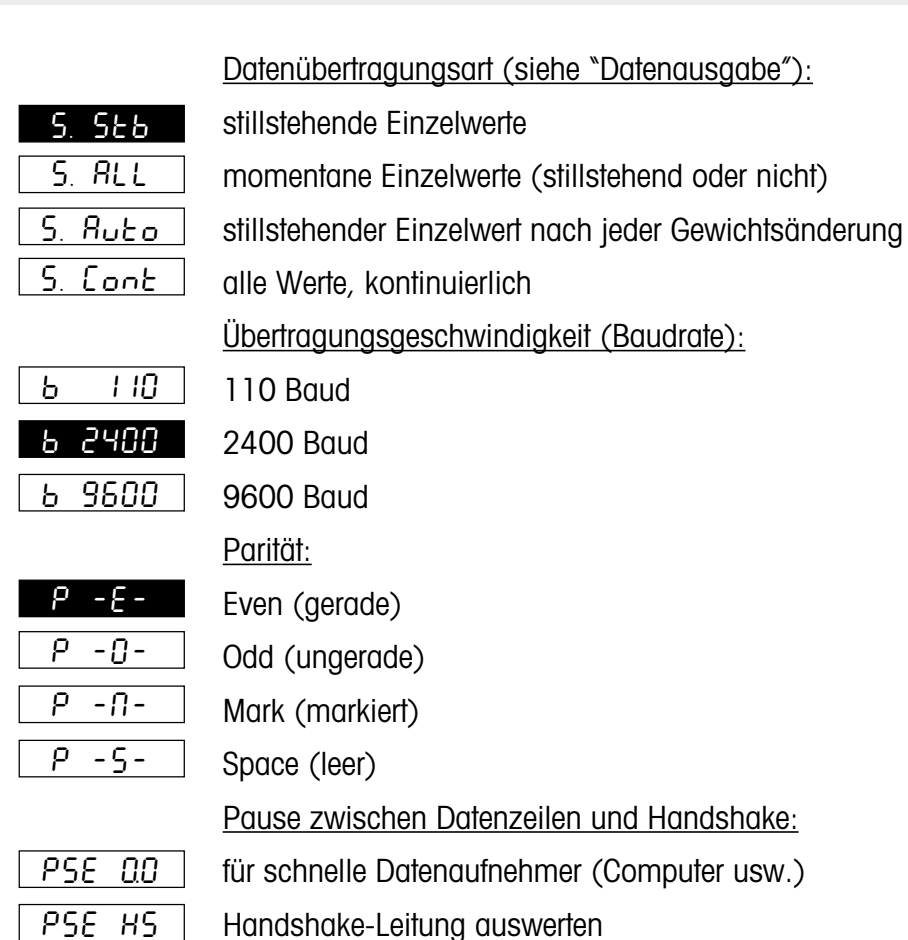

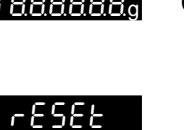

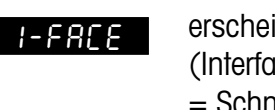

 $\rightarrow$  Taste gedrückt halten,

 $\rightarrow$  Taste kurz drücken.

bis der nächste erscheint.

= Schnittstelle).

**Vorbereitung**

## **Vorbereitung**

## **Anschluss von Geräten mit Currentloop-Schnittstelle**

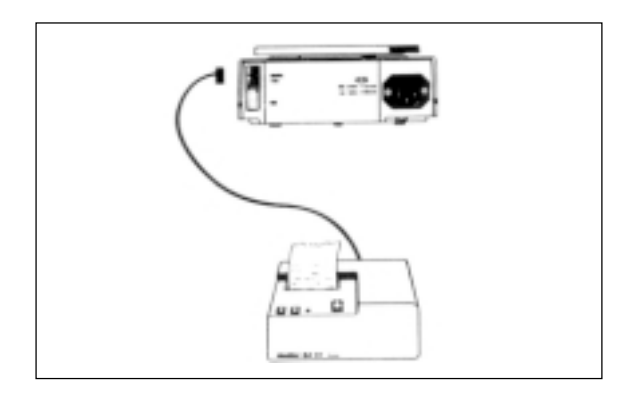

Der METTLER TOLEDO Drucker GA44 kann ohne weitere Vorkehrungen an der J-Waage (in Standardkonfiguration) angeschlossen werden. Das Kabel dazu liegt dem Drucker bei (für Nachbezug: Bestell-Nr. 47926).

Für andere Geräte muss das Kabel separat bestellt werden: Bestell-Nr. 47936.

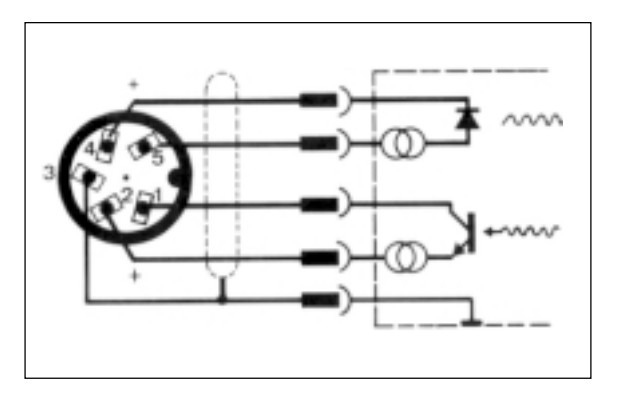

Das Kabel 47936 ist wie nebenstehend verdrahtet.

Es kann direkt verwendet werden für den Anschluss an METTLER TOLEDO CL-Geräte.

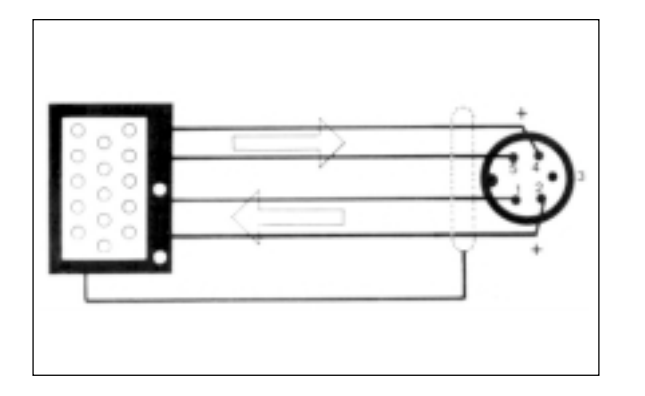

Werden Fremdgeräte mit Currentloop-Schnittstelle an einer J-Waage angeschlossen, müssen diese die Stromspeisung übernehmen. Dabei sind unbedingt die Grenzdaten zu beachten. Sie sind im Register "Schnittstellen" umrissen.

Nebenstehendes Verdrahtungsschema zeigt, wie das Kabel für ein Fremdgerät mit Currentloop-Schnittstelle verdrahtet wird.

### **Anschluss von Geräten mit RS232C-Schnittstelle**

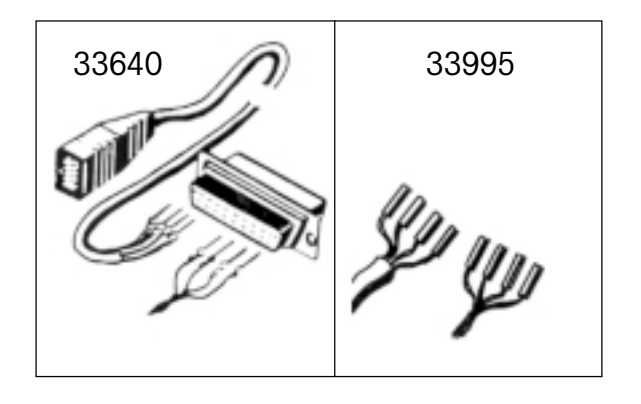

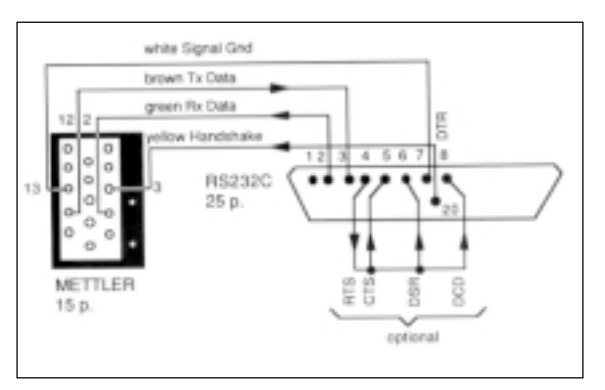

Das Kabel für Geräte mit RS232C-Schnittstelle muss separat bestellt werden: Bestell-Nr. 33640 (männlich) oder 33995 (weiblich) Für folgende Geräte sind fertige Kabel erhältlich: Drucker EPSON P-40 Bestell-Nr. 33688Computer EPSON PX-4 33982 HX-20 33955

Je nachdem, ob das anzuschliessende Gerät ein Datenendgerät (DTE) oder ein Datenübertragungsgerät (DCE) ist, wird das Kabel folgendermassen verdrahtet:

Verdrahtung für Datenendgeräte:

Pin 2: grünes Kabel (Empfangsdaten der Waage) Pin 3: braunes Kabel (Datenausgang der Waage) Pin 7: weisses Kabel (Signalerde) Pin 4 oder 20: gelbes Kabel (Handshake)

zusätzlich, falls vom Fremdgerät benötigt: freien Handshake-Anschluss(Pin 4 oder 20) mit Pins 5 (CTS), 6 (DSR) und 8 (DCD) fest verbinden.

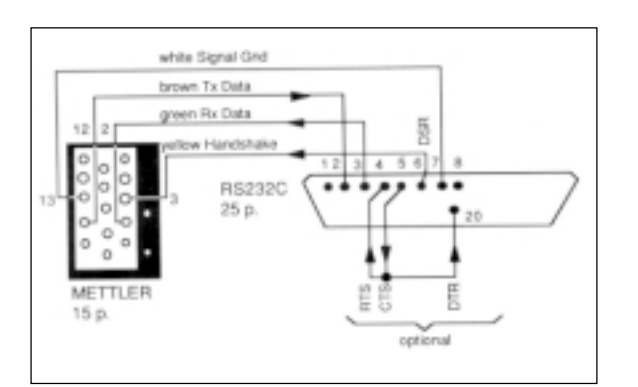

Verdrahtung für Datenübertragungsgeräte:

Pin 2: braunes Kabel (Datenausgang der Waage)

- Pin 3: grünes Kabel (Empfangsdaten der Waage)
- Pin 7: weisses Kabel (Signalerde)

Pin 5 oder 6: gelbes Kabel (Handshake)

zusätzlich, falls vom Fremdgerät benötigt: freien Handshake-AnschlussPin 5 (CTS) mit Pin 4 (RTS) oder mit Pin 20 (DTR) fest verbinden oder Pin 6 (DSR) mit Pin 4 (RTS) oder mit Pin 20 (DTR) fest verbinden.

## **Vorbereitung <sup>5</sup>**

#### **Schnittstellenbeschreibung**

Die METTLER TOLEDO J- und BB Waagen verfügen über eine RS232C-Spannungsschnittstelle und eine passive 20-mA-Linienstromschnittstelle (Currentloop CL).

Diese Schnittstellen können sowohl unidirektional als auch im bidirektionalenVollduplex-Betrieb benutzt werden. Die Datenausgänge beider Schnittstellen arbeiten parallel. Es kann aber nur der eine oder andere Eingang verwendet werden.

Der Befehlseingang ist aktiv, sobald die Anzeige eingeschaltet ist. Die Datenausgänge bleiben blockiert, bis die Einschaltroutine abgeschlossen worden ist.

Übertragungsprinzip: bitseriell, asynchron (1 Startbit) 7-Bit-Code ASCII-ISO646 + Paritätsbit1 Stoppbit (Empfang), 2 Stoppbits (Senden)

Wird die Schnittstelle bei bidirektionalem Betrieb für die Zeit von 10 aufeinanderfolgenden Zeichen unterbrochen, liegt ein BREAK-Zustand vor, d.h. sämtliche Funktionen, die mit Befehlen über die Schnittstelle ausgelöst wurden (Übertragungsart, Taravorabzug, Textanzeige usw.), werden zurückgesetzt (Reset). Die Waage arbeitet wieder so, wie sie konfiguriert wurde.

Die Konfiguration der Schnittstellenparameter ist im Register "Vorbereitung" beschrieben.

 Freilaufender Schnittstellenbetrieb(Free Mode)

- Gesteuerter Schnittstellenbetrieb(Handshake Mode) Software-Handshake gemäss "Technisches Informations Bulletin" TIB: "Die METTLER TOLEDOCL-Schnittstelle". Bestell-Nr. Im Kap. "Allgemeines zur METTLER TOLEDO CL-Schnittstelle"

Datenverlust können folgendermassen gezielt verhindert werden, ohne dass zusätzliche Handshake-Leitungen nötig sind:

1. Mit dem gesteuerten Schnittstellenbetrieb (Software-Handshake)

Betriebsarten:

- 2. Mit einer einstellbaren Pausenzeit zwischen den Datenstrings bis zu 2 Sekunden.
- 3. Durch Einzelabfrage der Resultate mit dem Befehl SI C<sub>pLF</sub>. Wenn die Waage kein gültiges Resultat bereitstellen kann, sendet sie sofort "SI". Der steuernde Rechner ist also jederzeit informiert, dass er nochmals einen Messwert abfragen muss.

Diese Betriebsarten können ebenfalls für die RS232C-Schnittstelle verwendtwerden. Ausserdem kann unten beschriebenes Hardware-Handshake benutztwerden.

Mit Hilfe einer separaten Signalleitung kann die J-Waage bei der Übertragung von Werten über die RS232C-Schnittstelle "gebremst" werden, d.h. die Waage sendet nur dann Daten, wenn das angeschlossene Gerät Bereitschaft meldet. Dafür muss das angeschlossene Gerät den Handshake-Betrieb unterstützen, und die geeignete Verkabelung angewendet werden (siehe "Vorbereitung").

Die Auswertung des Signals erfolgt, wenn in der Konfiguration "PSE HS" gesetzt wurde und wenn die Leitung wirklich beschaltet ist.

Liegt an der Hanshake-Leitung eine positive Spannung, oder ist sie offen, so sendet die Waage. Bei negativer Spannung sendet sie nicht. Wechselt der Pegel während einer Übertragung von positiv auf negativ, so werden höchstens noch 2 Zeichen übertragen.

Wird diese Handshake-Funktion verwendet, so darf nebenstehende Transfer-Funktion nicht benutzt werden. Es besteht weiterhin die Möglichkeit, die Datenübertragung mit der Bedientaste der Waage auszulösen (Konfiguration: Prt on  $\rightarrow$  Menü: Print).

#### **Hardware-Handshake RS232C Transferfunktion mit Zusatztaste**

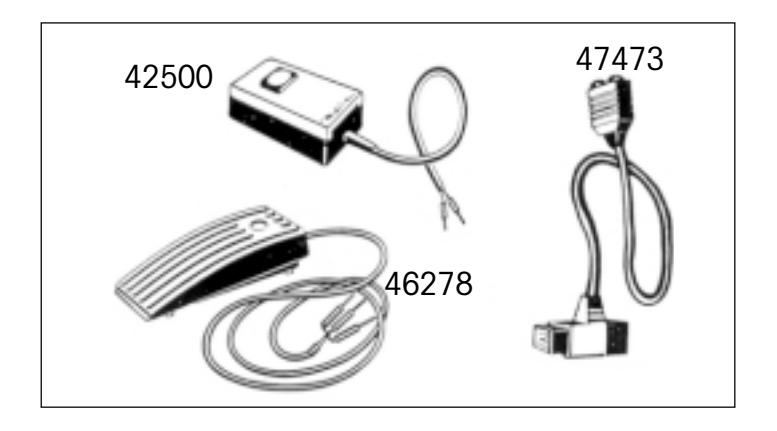

Die Datenübertragung kann mit einer Handtaste oder Fusstaste ausgelöst werden. Dazu wird ein Adapter benötigt (Bestell-Nr. 47473).

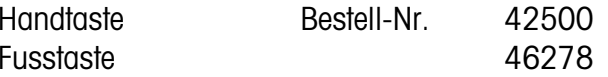

Wird diese Art der Transferauslösung (oder die PRT-Taste am Drucker GA44) verwendet, so ist die nebenstehend beschriebene Handshake-Funktion ausgeschlossen.

Mehr über das Auslösen der Datenübertragung erfahren Sie im Register "Datenausgabe".

#### **Allgemeines zur METTLER TOLEDO CL-Schnittstelle**

Technische Daten: 20-mA-Linienstrom-Schnittstellevollduplex 2 getrennte Übertragungsschleifen bitseriell, asynchron (1 Startbit) 7-Bit-Code (ASCII, ISO-646) + Paritätsbit im Ruhezustand 20 mA Strom (high level)

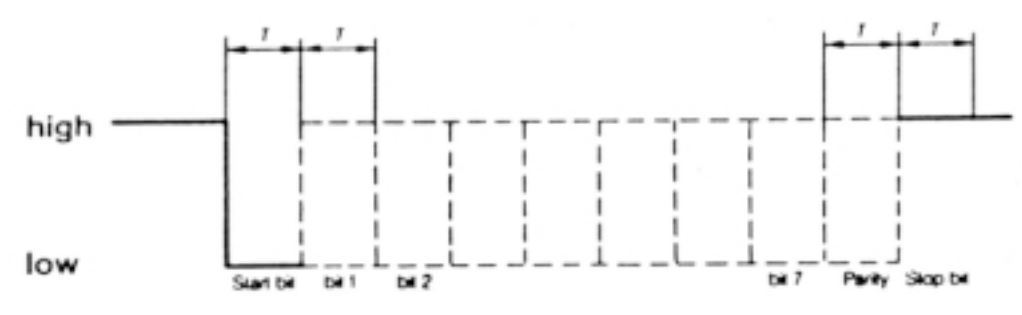

Ein Unterbruch der Schleife um die Zeit T startet die Zeichenübermittlung. Die Übertragung des Einzelzeichens wird abgeschlossen durch Schliessen der Schleife um mindestens wieder die Zeit T.

Die CL-Schnittstelle der Waage verfügt über zwei passive, voneinander unabhängige Übertragungsschleifen.

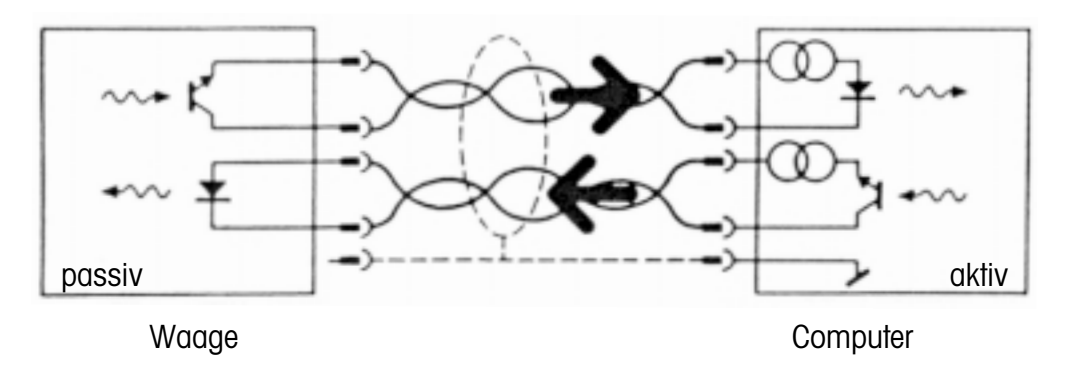

Die passiven Stromschleifen der Waage müssen also durch externe Stromquellen gespeist werden. Damit die CL-Schnittstelle nicht durch diese fremden Stromquellen zerstört wird, sind folgende Grenzdaten unbedingt zu beachten:

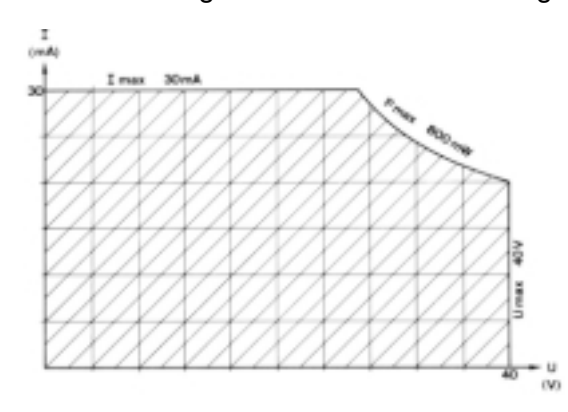

Die U/I-Charakteristik der Quelle muss innerhalb der schraffierten Fläche liegen. Um eine störungsfreie Übertragung zu gewährleisten, müssen auch folgende Bedingungen erfüllt sein:

- Spannungshub der Quelle 15 V (+10 %/ -0 %)
- Strom (high) zwischen 18 mA und 24 mA
- -Flankensteilheit 2…20 mA/µs
- Kabel: abgeschirmt, paarweise verseilt, ca. 125 Ω/km,  $\varnothing$  (pro Leiter) 0,14 mm<sup>2</sup>, ca. 130 nF/km, Länge: 300 Bd 1000 m

2400 Bd 500 m

Für ein weitergehendes Verständnis der METTLER TOLEDO CL-Schnittstelle (geräte- und programmtechnische Aspekte) verweisen wir auf das Technische Informations Bulletin (TIB) "Die METTLER TOLEDO CL-Schnittstelle".

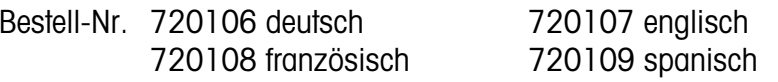

## **Allgemeines zur RS232C-Schnittstelle**

Spannungsschnittstelle gemäss Normen: EIA RS-232-C, DIN 66020 Diese Normen stimmen mit den CCITT-Empfehlungen V.24 und V.28 sachlich überein.

Es wird zwischen zwei Gerätetypen unterschieden:

- DATA TERMINAL EQUIPMENT (DTE), Datenendgerät, Datenterminal, z.B. Fernschreiber, Drucker
- - DATA COMMUNICATIONS EQUIPMENT, Datenübertragungseinheit, z.B. Modem, Sender

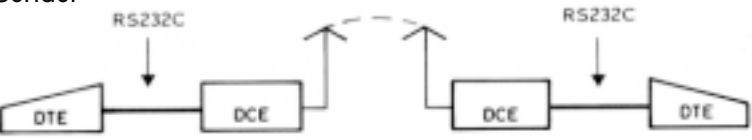

Die RS232C-Schnittstelle wurde ursprünglich dazu konzipiert, solche Datenendgeräte mit Datenübertragungsgeräten zu verbinden. Die Leitungen und Signale sind auf diese ursprüngliche, aber auch heute noch verwendete Konfiguration ausgelegt worden.

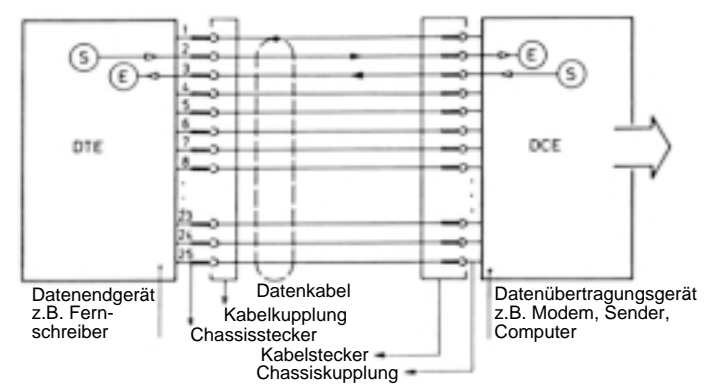

- - Ein DTE sendet auf dem Anschluss 2 seine Daten aus(Datenrichtung DTE  $\rightarrow$  DCE)
- - Ein DCE sendet auf dem Anschluss 3 seine Daten aus(Datenrichtung DCE  $\rightarrow$  DTE)

Für kurze Distanzen, wo Datenübertragungseinrichtungen nicht sinnvoll sind, wird die RS232C-Schnittstelle auch für beliebige zwei Geräte eingesetzt, d.h. die Kombinationen DTE - DTE und DCE sind durchaus möglich. Viele Signale und Leitungen können dabei weggelassen werden. Eine Minimalkonfiguration kann mit zwei (unidirektionaler Betrieb) oder drei Leitungen (bidirektionaler Betrieb) realisiert werden.

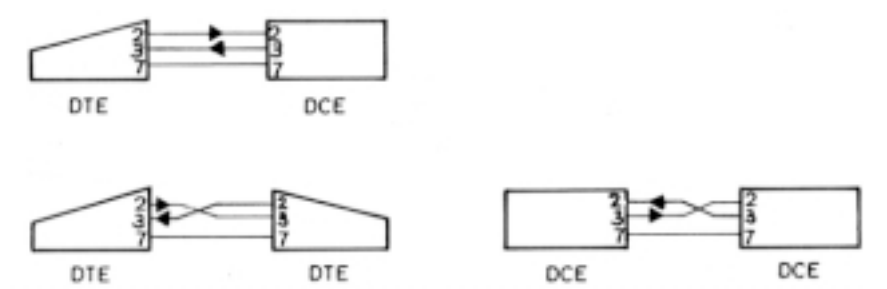

Ausser den oben erwähnten Schnittstellen-Leitungen sind im folgenden die gebräuchlichsten Handshake-Leitungen angegeben.

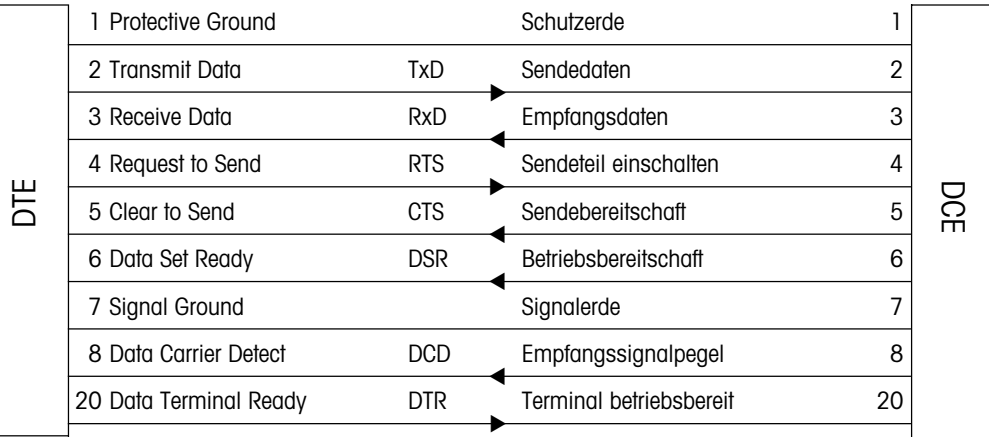

## **Schnittstellen**

## **Datenausgabe**

### **Auslösen der Datenübertragung**

Zu jedem Zeitpunkt verfügt die Waage über ein momentanes Wägeresultat, das einerseits stillstehend oder nichtstillstehend, anderseits gültig oder nicht gültig sein kann. Alle vier Kombinationen sind möglich.

Je nach Anwendung kann die Datenübertragung auf folgende Arten ausgelöst werden:

- -Bedientaste der Waage (Konfiguration: "Prt on", Menü: "Print")
- externe Printtaste (Transfertaste oder Taste "PRT" am GA44)
- automatischer Betrieb (Konfiguration: "S. Auto"; "S. Cont")
- -Befehle über die Schnittstelle (Send-Befehle)
- -Be- oder Entlasten der Waage (Send-Befehle "SR"; "SNR")

Die Standardeinstellung für die Datenübertragungsart ist:

S. Stb Ein stillstehender Einzelwert wird übertragen, wenn die Datenübertragung mit einer Taste ausgelöst worden ist.

Im Konfigurationsregister (I-Face) kann die Übertragungsart geändert werden:

- S.All Ein momentaner Einzelwert (stillstehend oder nicht stilstehend) wird übertragen, wenn die Datenübertragung mit einer Taste ausgelöst worden ist.
- S. Auto Ein stillstehender Wert wird automatisch nach jeder Gewichtsveränderung übertragen (Schwelle 1 g bzw. 5 g bei Grammwaagen).
- S. Cont Alle Werte werden automatisch im Takt der konfigurierten Pause übertragen (nicht stillstehende mit "SD" und stillstehende mit "S" im Informationsblock), siehe Datenformat des gültigen Resultats.

Im bidirektionalen Betrieb können diese Übertragungsarten über die Schnittstelle mit Send-Befehlen (im Register "Befehlssatz" beschrieben) angewählt werden, unabhängig davon, welche Übertragungsart konfiguriert wurde.

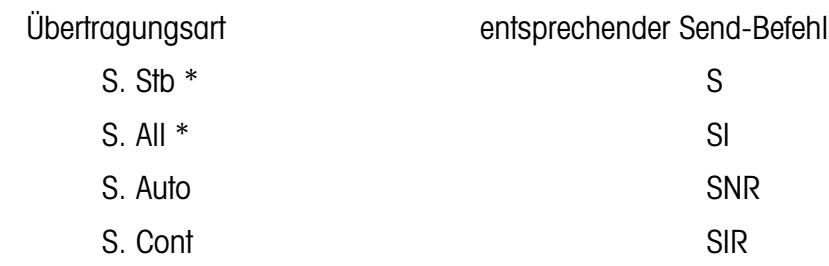

\* Übertragung mit Taste auslösen

Bei einer Schnittstellenunterbrechung (BREAK) geht die Übertragungsart verloren, wenn sie über die Schnittstelle angewählt wurde. Die konfigurierte Übertragungsart bleibt hingegen gespeichert, bis eine andere konfiguriert wird.

Hinweis: Die Standardeinstellung für die Pause zwischen den Datenstrings ist 1 Sekunde (für Drucker GA44). Beim Betrieb mit einem Computer erscheint diese Pause als zu lang. Sie wird deshalb in den meisten Fällen auf ein Minimum (0.0) konfiguriert.

#### **Gültiges Resultat**

Jedes g ültige W ägeresultat wird in einheitlicher Formatierung an den Datenausgang gegeben. Der Datenstring (Zeichenkette) l ässt sich in drei Bl öcke aufteilen. Er wird immer mit Carriage Return (CR) und Line Feed (LF) abgeschlossen.

#### $\Box$  = Leerzeichen (Space)

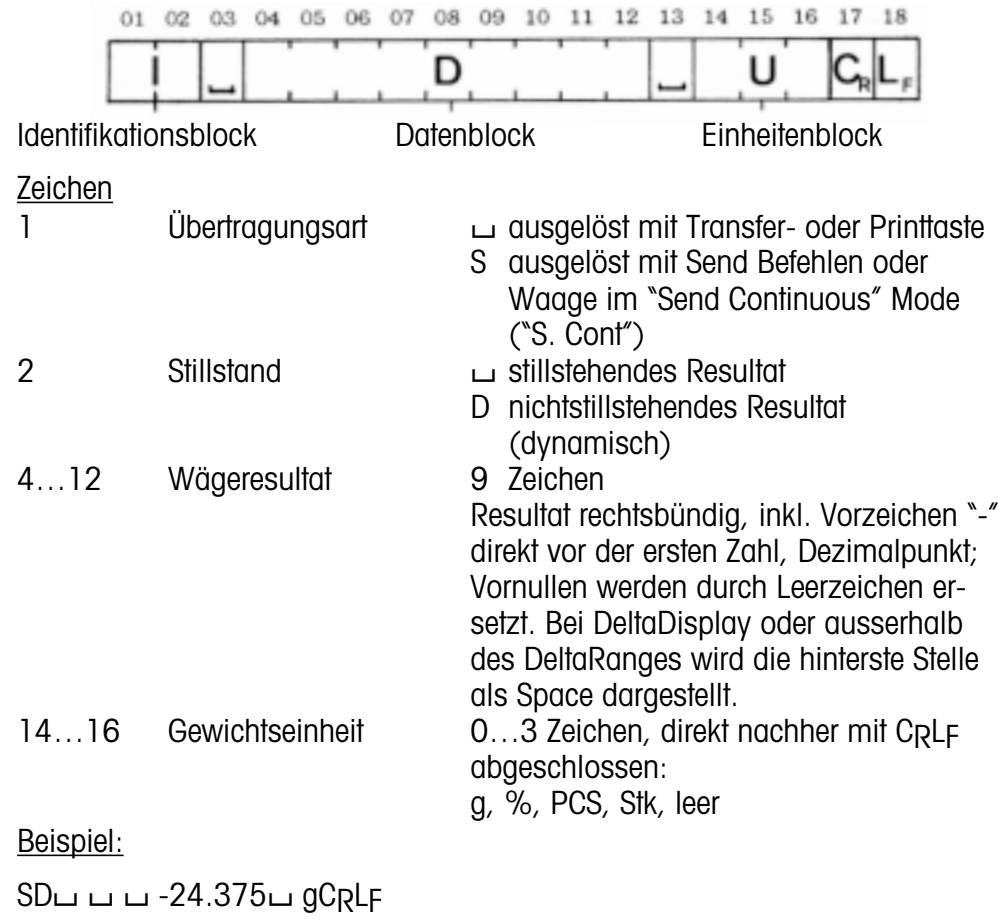

## **Ung ültiges Resultat**

In speziellen Betriebszuständen (z.B. während Überlast, Unterlast, Fehlermeldung usw.) kann die Waage kein g ültiges W ägeresultat bereitstellen.

Je nachdem*,* wie die Datenübertragung ausgelöst wird*,* verhält sich die Waage entsprechend:

Waage aus S. All oder S. Cont konfiguriert*,* Datenübertragung ausgelöst <u>mit Taste</u> (Print, PRT, Transfer):

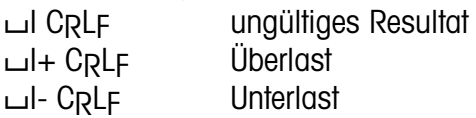

Daten übertragung ausgel öst mit Befehlen S, SI, SIR oder Waage in der Übertragungsart S. Cont:

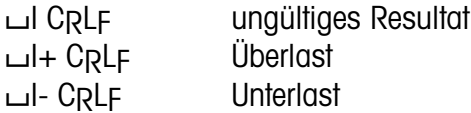

Oben genannte Meldungen erfolgen unmittelbar nach der Ausl ösung der Übertragung. In den anderen Fällen wartet die Waage bis sie ein gültiges Resultat bereitstellen kann.

#### **Spezielle Meldungen der Waage**

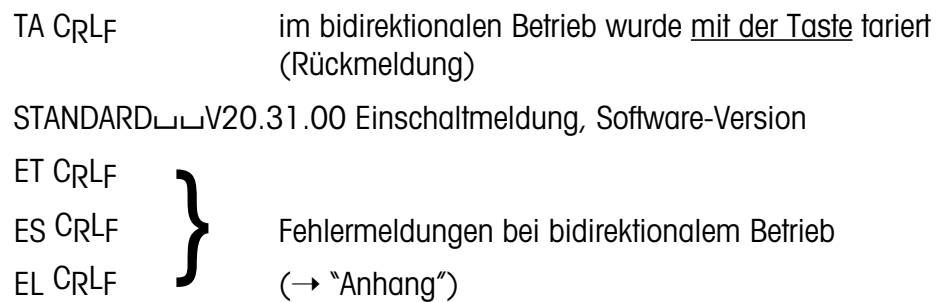

#### **Allgemeines zum Befehlssatz**

Mit Vollduplex-Schnittstellen können sie nicht nur Wägeresultate senden, sondern auch gewisse Steuerbefehle empfangen, auswerten und ausführen. Diese Befehle sind in diesem Kapitel beschrieben.

Gross- und Kleinbuchstaben werden unterschieden.

Jeder Befehl muss mit der Zeichenfolge CARRIAGE RETURN (CR) und LINE FEED (LF) abgeschlossen werden.

Ein Befehl ohne zugehörige Parameter setzt die entsprechende Funktion im allgemeinen zurück (Reset).

Befehle die noch nicht ausgeführt werden konnten, werden von neu empfangenen überschrieben, d.h. sie gehen verloren.

Ein BREAK-Zustand (siehe Kapitel "Schnittstellen") löscht alle Befehle und die Waage verhält sich wieder wie wenn sie aus- und wieder eingeschaltet worden wäre.

Falls die Waage einen Befehl nicht richtig empfangen hat, nicht auswerten oder ausführen kann, sendet sie eine entsprechende Fehlermeldung (siehe Kapitel "Anhang").

Hinweis: Einfache Programm-Beispiele zum bidirektionalen Betrieb mit der J-Waage sind am Schluss dieses Registers zu finden.

Folgende Symbole werden in diesem Kapitel verwendet:

- $\Box$ Leerzeichen (Space)
- $\epsilon =$  Definition
- < > Parameter
- [ ] fakultativ

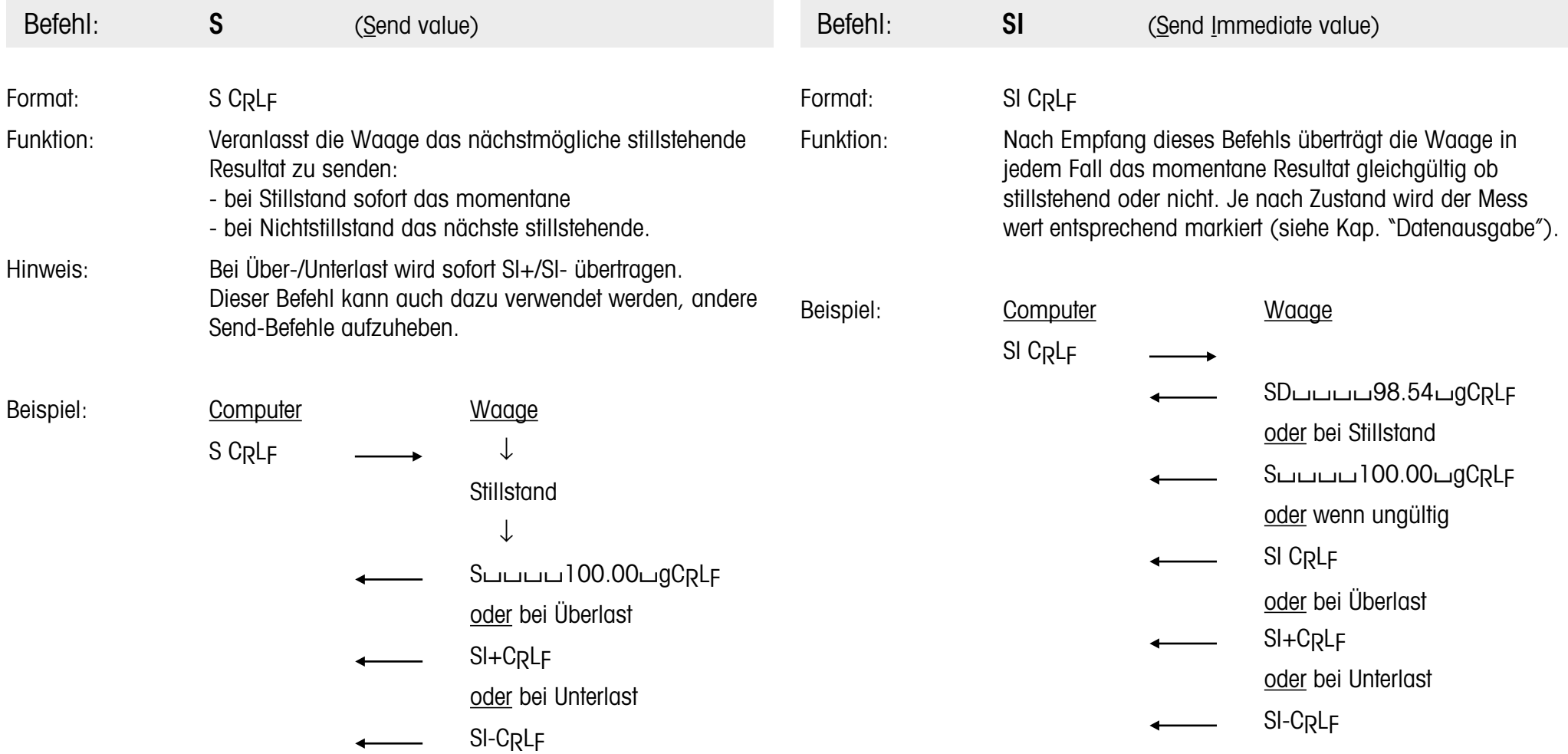

## **Befehlssatz**

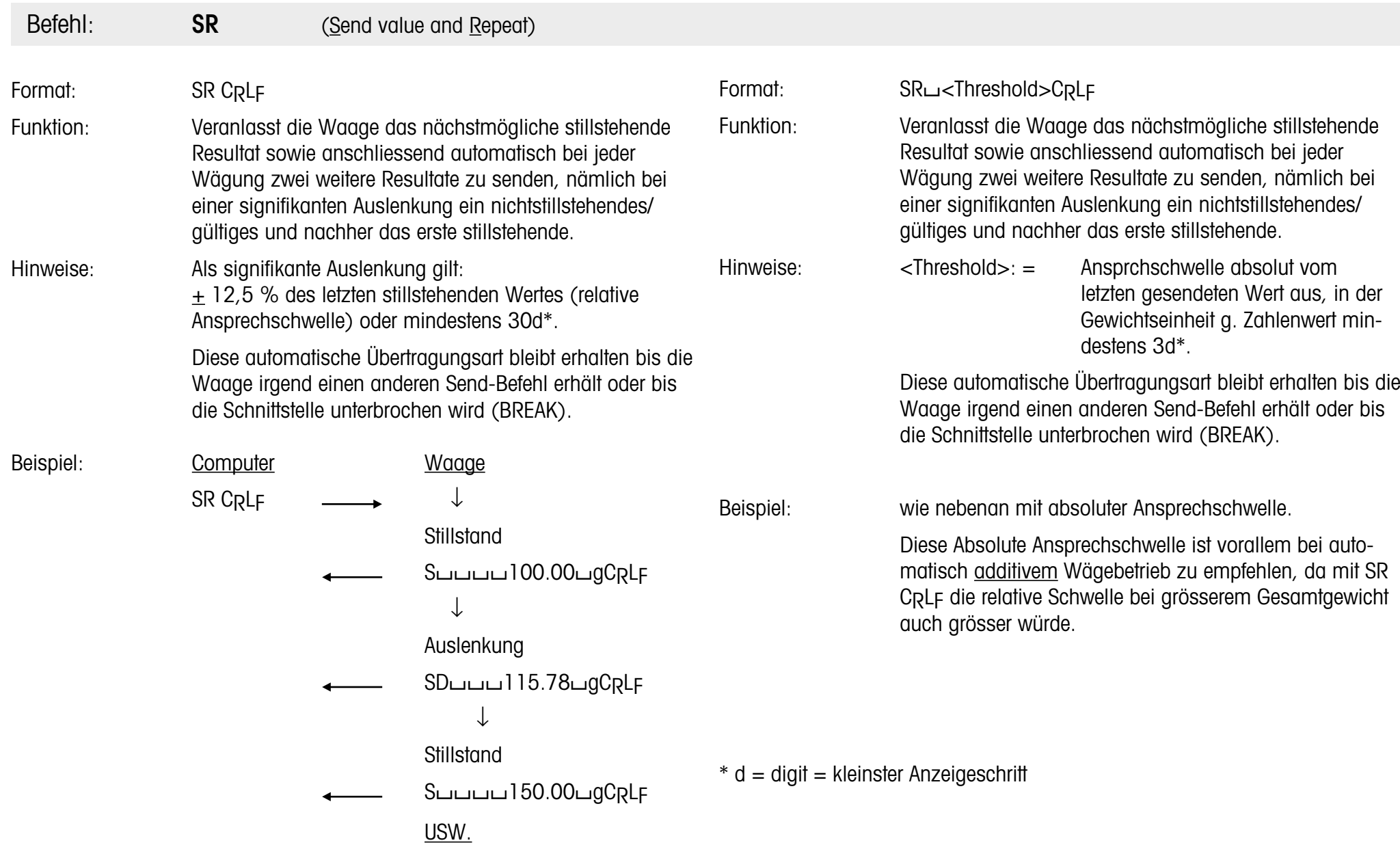

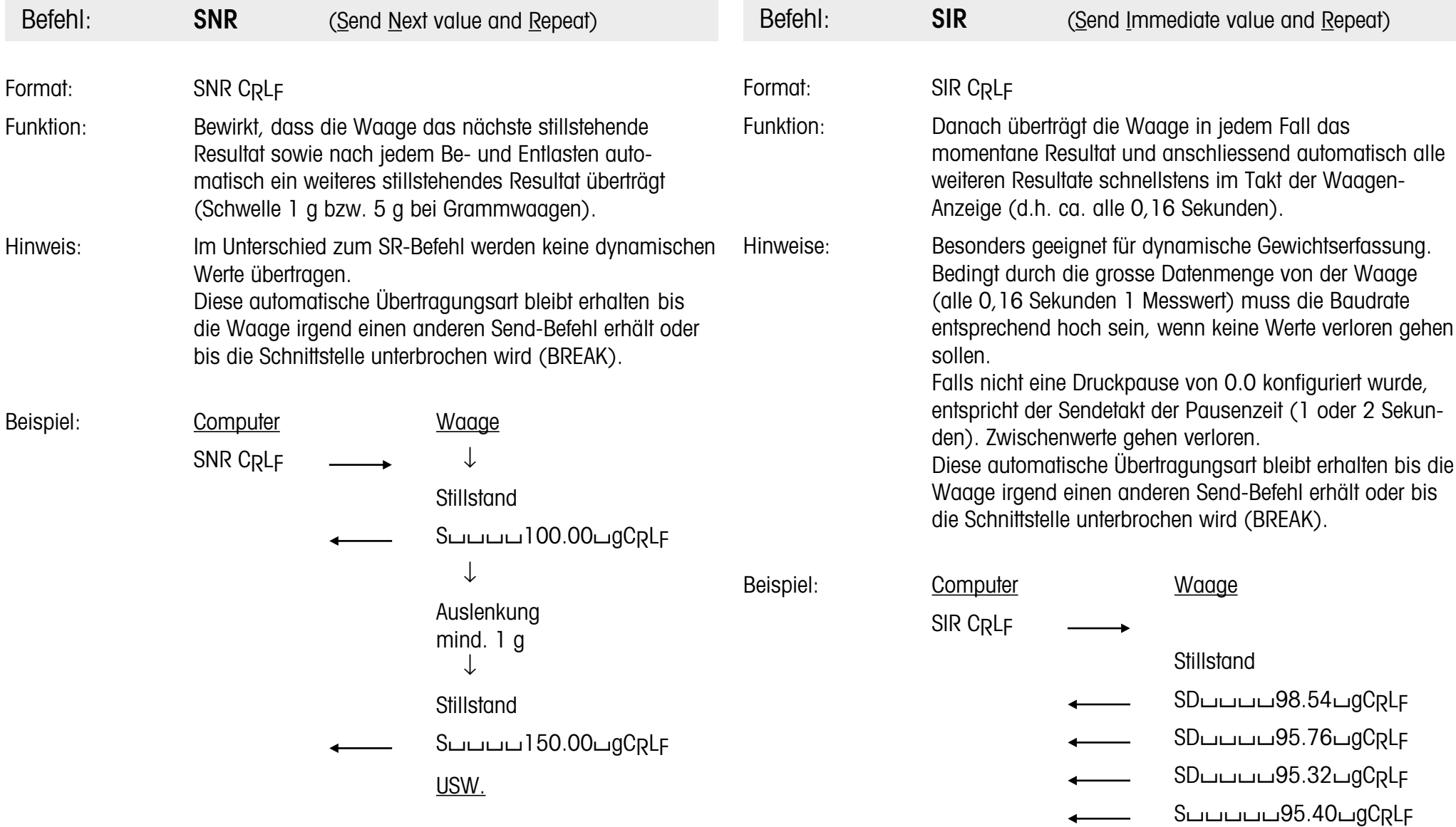

## **Befehlssatz**

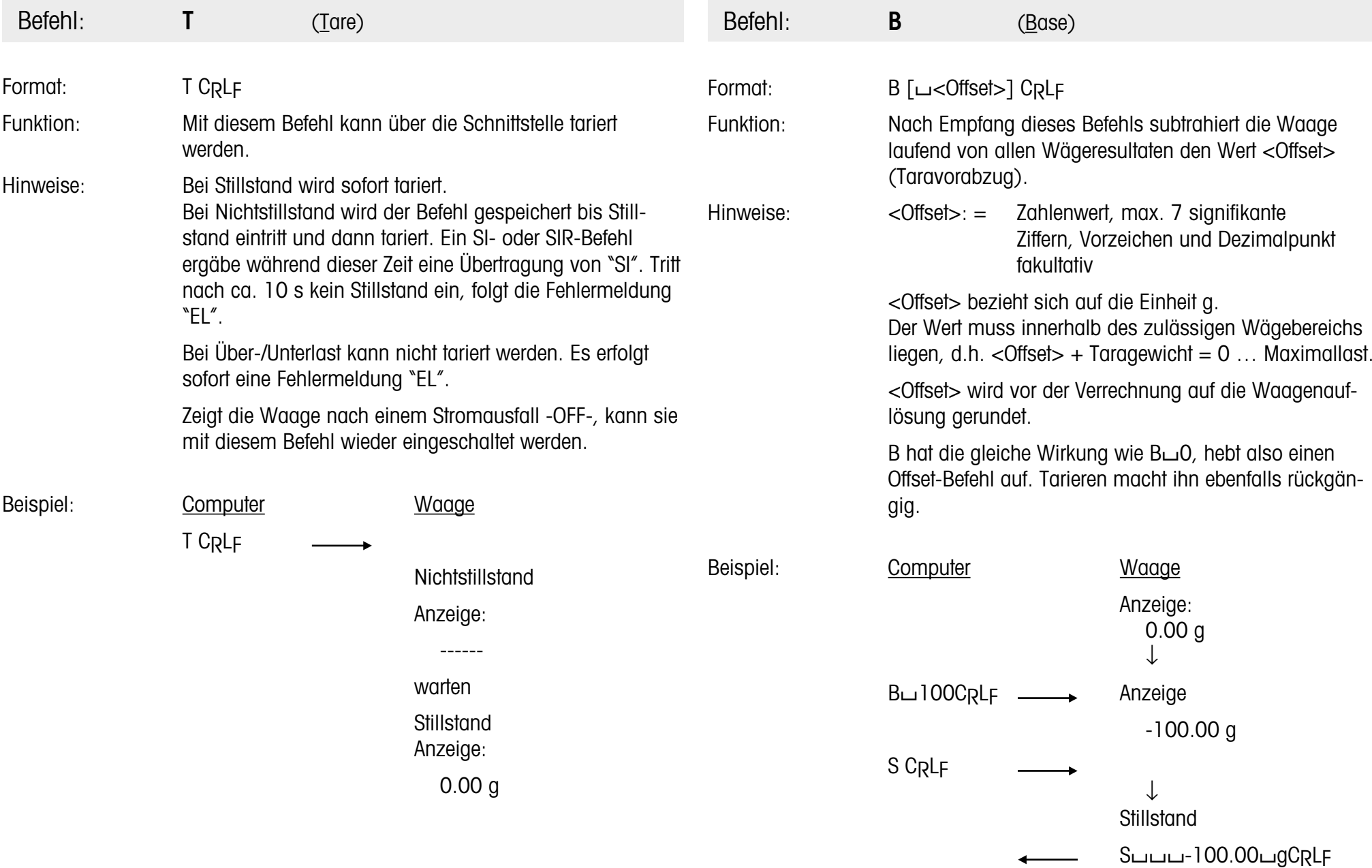

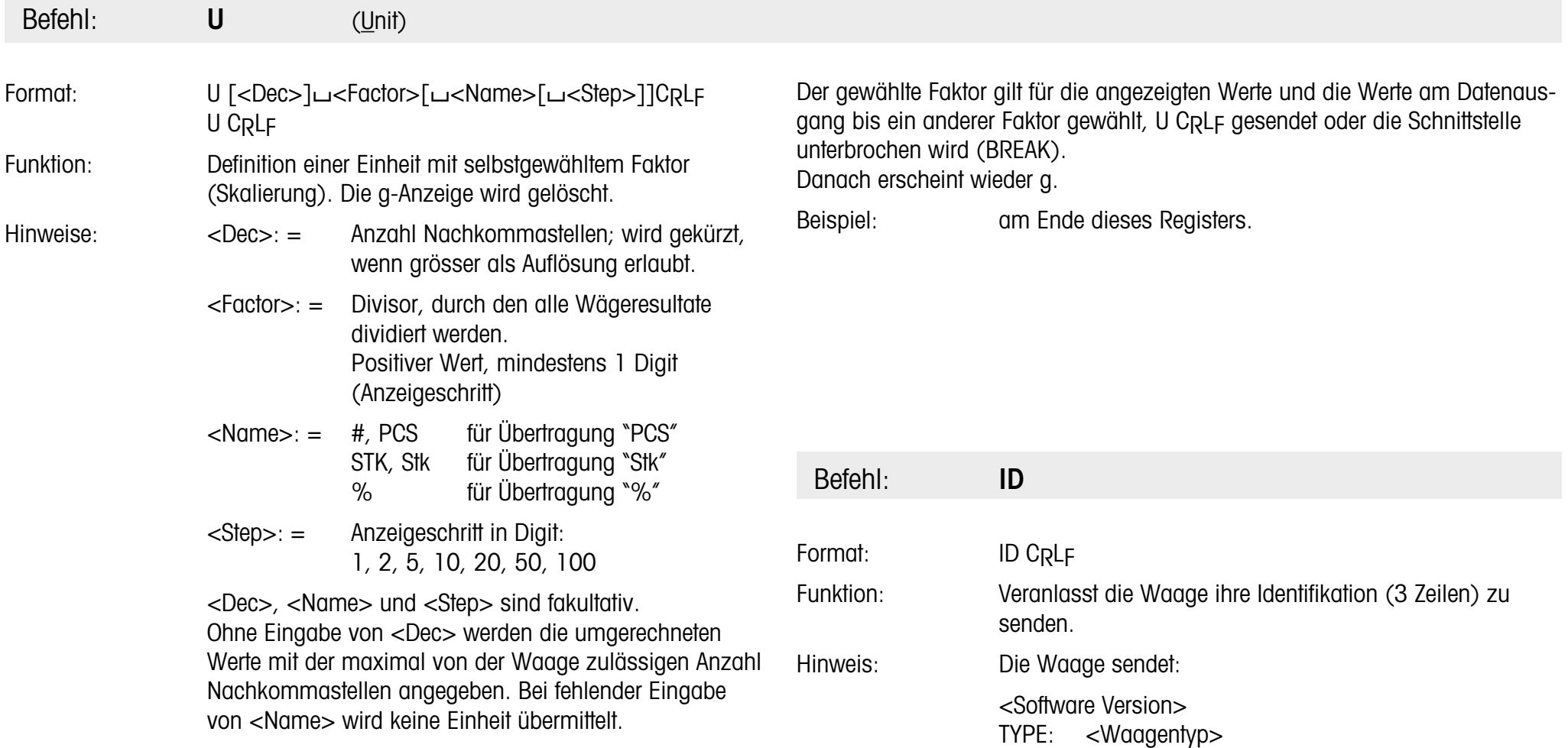

INR: <ldentifikationsnummer>

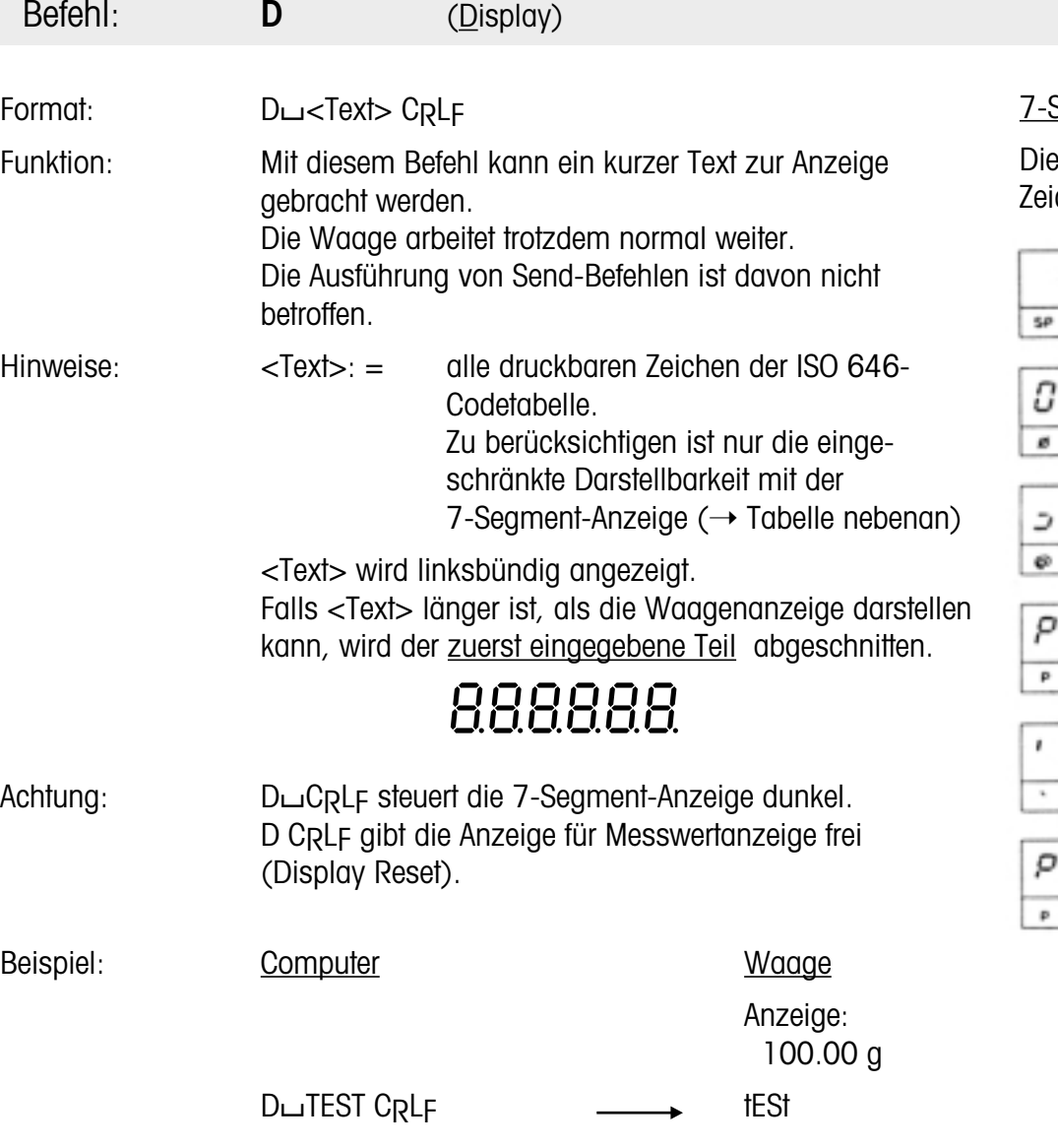

## Segmentdarstellung der Textzeichen

Die folgende Tabelle enthält die 7-Segmentdarstellung für alle 95 druckbaren Zeichen der ISO 646-Codetabelle.

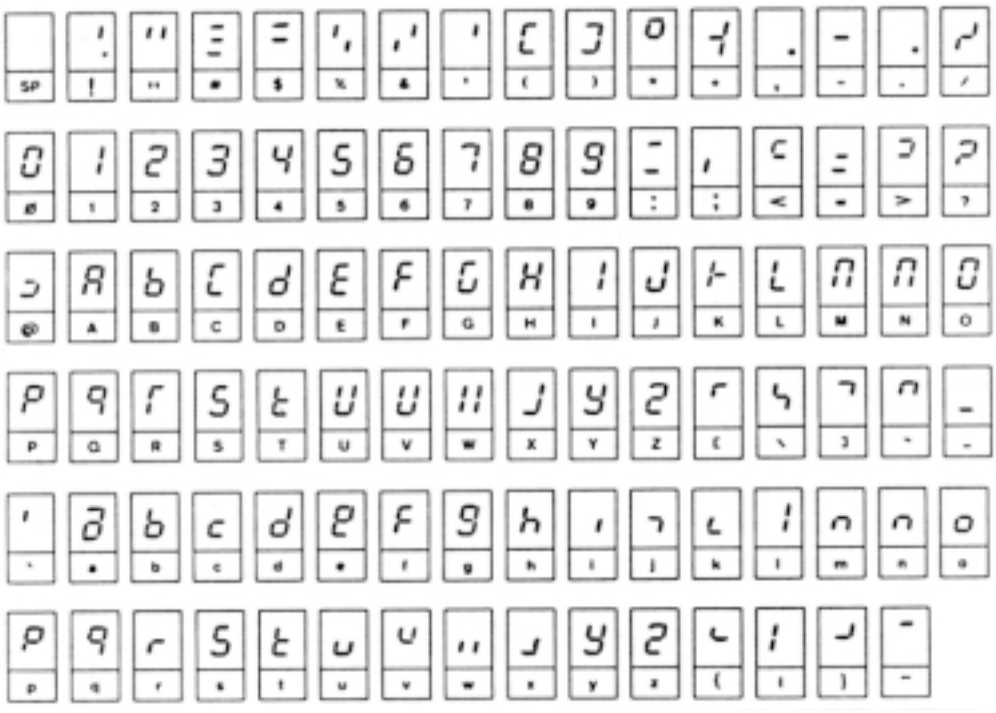

#### **Terminalprogramme für Steuerrechner**

Untenstehende Hilfsprogramme lassen den entsprechenden Computer als einfaches Terminal arbeiten und ermöglichen dadurch den direkten Dialog mit der Waage.

Schnittstellenparameter (Standardeinstellung der J-Waage): 2400 Baud, even Parity, 7 Datenbit und 1 Stopbit

Achtung: Die Interpunktion muss beim Eintippen der Programme genau eingehalten werden.

#### **Terminalprogramm für IBM-PC**

 Open "com1:2400,E,7,1,CS,CD,DS,RS,LF" AS #1 IF LOC(1)>0 THEN PRINT INPUT\$(LOC(1),#1); K\$=INKEY\$ : IF K\$<>"" THEN PRINT#1,K\$; : PRINT K\$; 50 GOTO 20

#### **Terminalprogramm für Epson HX-20**

10 TITLE "TERM" WIDTH20,4 OPEN"O",#1,"COM0 : (57E1F)" OPEN"I",#2,"COM0 : (57E1F)" IF LOF (2))0 THEN PRINT INPUT\$(LOP(2),#2); K\$=INKEY\$:IFK\$<>""PRINT#1,KS;:PRINTK\$; IF K\$=CHR\$(13)THEN K\$=CHR\$(10):PRINT#1,K\$;:PRINTK\$; 80 GOTO 50

#### **Terminalprogramm für Epson PX-4**

 OPEN "O",#1,"COM0:(C7E1F)" OPEN "I",#2,"COM0:(C7E1F)" 30 IF LOC  $(2) > 0$  THEN PRINT INPUT\$(LOC(2), #2); K\$=INKEY\$ : IF K\$<>""THEN PRINT#1,KS;:PRINT K\$; IF K\$=CHR\$(13) THEN K\$=CHR\$(10) : PRINT#1,K\$; : PRINT K\$; 60 GOTO 30

#### **Programmbeispiel für bidirektionale Kommunikation**

Aufgabe: Kontrolle von Packungen mit Kleinteilen

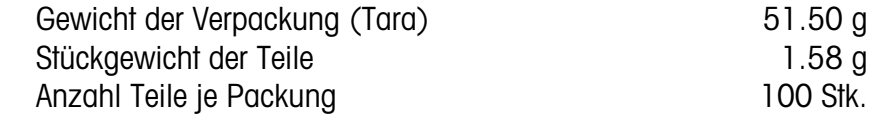

#### **Programm in BASIC für Epson PX-4**

- 10 OPEN "I",#1,"COM0:(C7E1F)" 20 OPEN "O",#2,"COM0:(C7E1F)" 30 PRINT#2,"B 51.5" 40 PRINT#2,"U0 1.58 PCS 1" 60 PRINT#2,"SR" : CLS 70 INPUT#1,X\$ : PRINT X\$ 80 GOTO 70
- 90 END

#### Hinweis für Benutzer des Epson HX-20:

Nur der Schnittstellenparameter für die Baudrate (Zeilen 10 und 20) muss geändert werden:

"COM0:(C7E1F)" ändern in "COM0:(57E1F)"

## **Was ist, wenn …?**

Bei einer Fehlersuche ist auch die Bedienungsanleitung der Waage zu beachten.

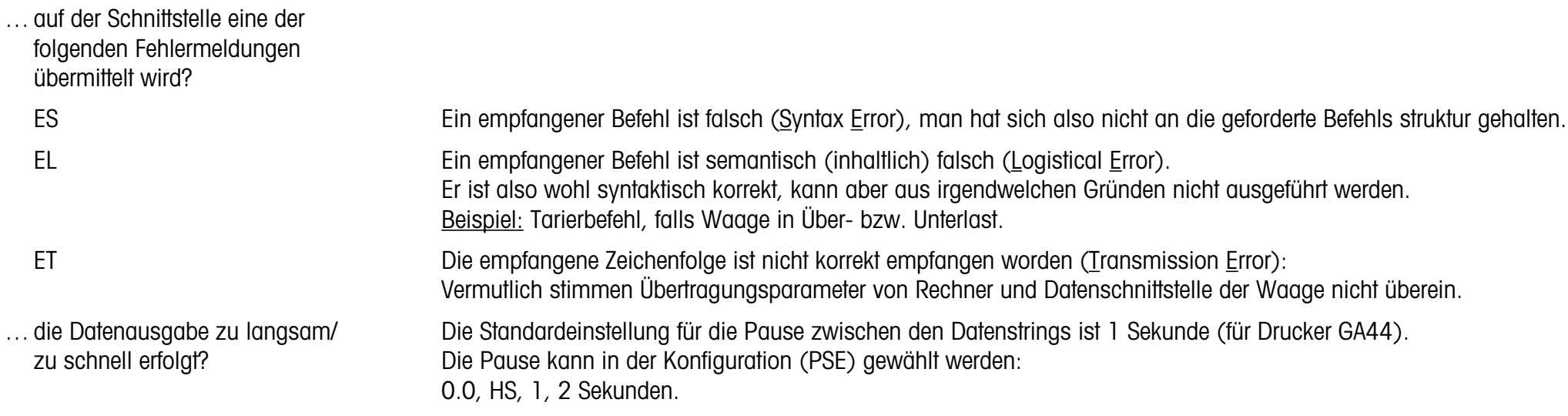

### **Zubehör**

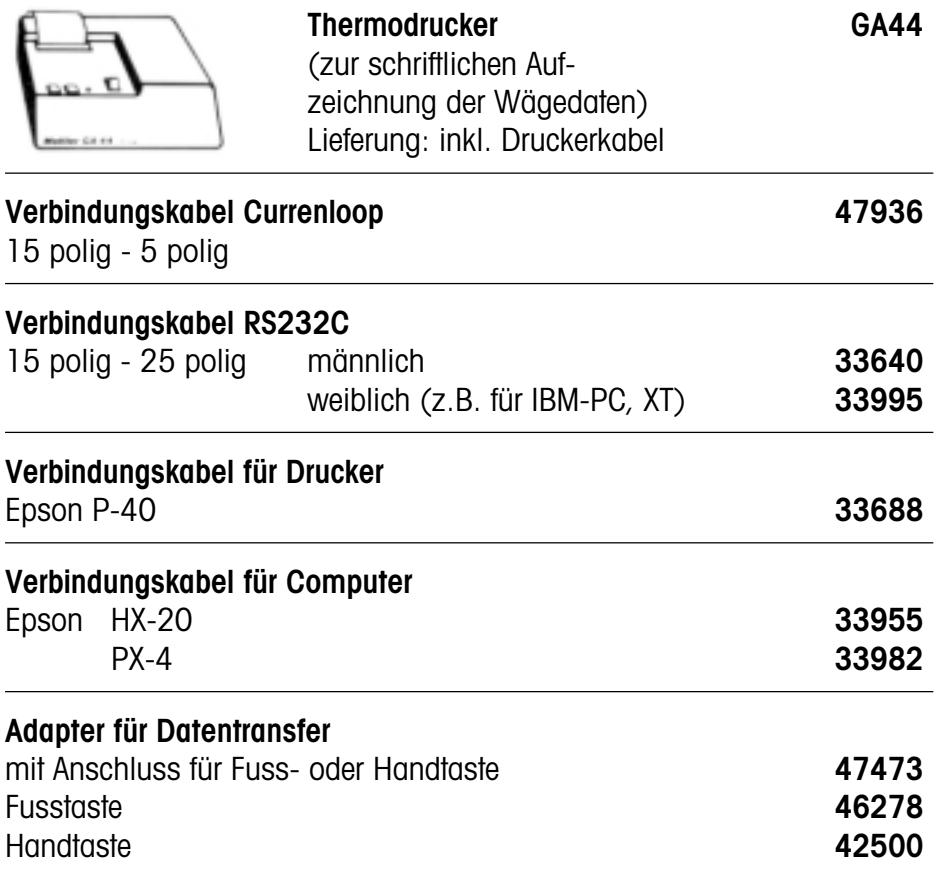

## **BB-Waagen**

Bei BB-Waagen ist die Schnittstelle bereits eingebaut:

### **Option 018 AJ-/PJ-Waagen in kleinem Gehäuse**

Die Datenschnittstelle kann bei AJ-/PJ-Waagen nachträglich eingebaut werden.

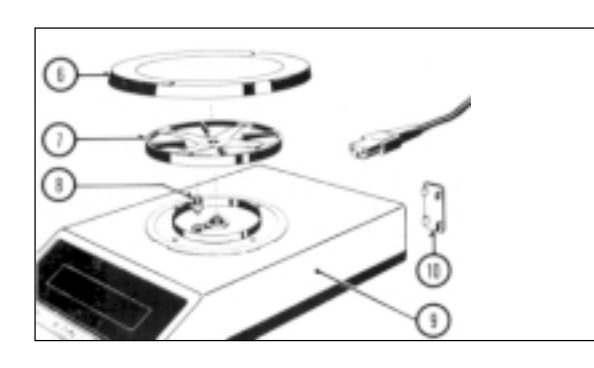

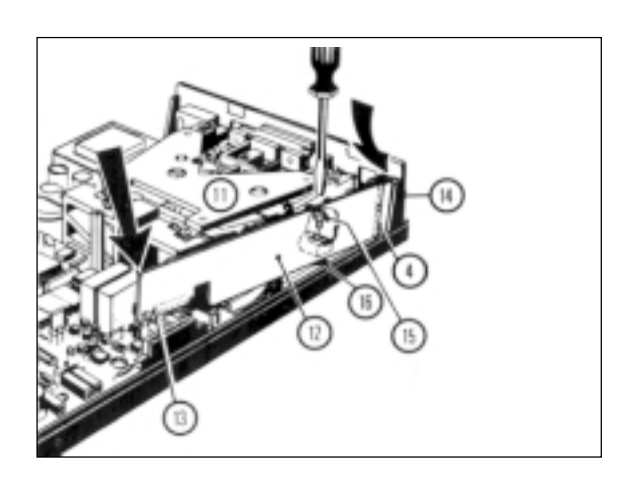

#### **Einbauen der Platine**

Achtung: Unbedingt Netzkabel herausziehen!

#### Waage öffnen

- -Waagschale (6) und Schalenträger (7) abheben. Schraube (8) herausdrehen.
- -Gehäuseoberteil (9) senkrecht abheben.

 Plastikeinsatz (10) an der Waagenrückseite entfernen (nach hinten ausstossen). Achtung: Messzelle (11) nicht berühren!

#### Platine einbauen

- -Platine (12) gemäss Abbildung einsetzen, Stecker (13) einstecken.
- Befestigungsschraube (15) in Gewindeloch (16) eindrehen und festziehen.

#### Waagengehäuse schliessen (siehe obere Abbildung)

- Gehäuseoberteil vorsichtig von oben auf die Waage aufsetzen.
- $\blacksquare$ Schraube (8) eindrehen und mässig festziehen.
- Schalenträger und Waagschale auflegen, Netzkabel einstecken.

**F ür eine gute Zukunft Ihres METTLER TOLEDO-Produktes:**

**METTLER TOLEDO Service sichert Ihnen auf Jahre Qualit ät, Messgenauigkeit und Werterhaltung der METTLER TOLEDO-Produkte.**

**Verlangen Sie bitte genaue Unterlagen über unser attraktives Service-Angebot. Vielen Dank.**

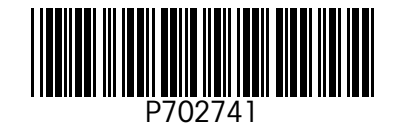

Technische Änderungen und Änderungen im Lieferumfang des Zubehörs vorbehalten.

© Mettler-Toledo GmbH 2000 702741 Printed in Switzerland 0010/2.11

**Mettler-Toledo GmbH, Laboratory & Weighing Technologies,** CH-8606 Greifensee, Switzerland Phone +41-1-944 22 11, Fax +41-1-944 30 60, Internet: http://www.mt.com